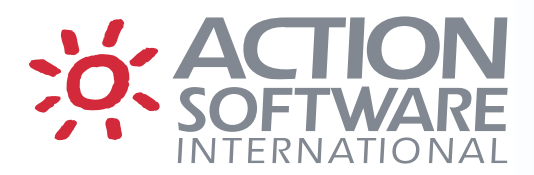

# **eventACTION and ussACTION Release Notes – Version 8.05**

#### **USS pre\_syscall\_exit / post\_syscall\_exit support (BETA)**

As of z/OS 2.3, a new USS PRE\_SYSCALL and POST\_SYSCALL exit facility is available to allow user exit routines to gain control before and/or after a syscall execution, thus providing a standardized interface to intercept syscall execution.

To take advantage of this new pre\_syscall/post\_syscall exit facility, starting at version 8.05 of eventACTION, a new beta to start ussACTION is available by adding the following statement to the MZCPRMxx member of the eventACTION initialization parmlib dataset:

#### USSSTART=USSX

If the MZCPRMxx parmlib member already contains some other value for USSSTART, then USSSTART=USSX should *replace* the prior specification.

All current ussACTION functions are available with USSX.

Additional installation steps are required before you can specify 'USSSTART=USSX'

For detailed installation steps please refer to the beta document 'ussACTION 8.05 Syscall exits.pdf' which is included with 8.05 distribution.

**Note:** This feature is currently under Beta test and is subject to further change. Please notify Action Software International if you wish to test this feature, and provide feedback regarding the results of your testing.

### **Web Interface for Change Request Approvals (BETA)**

A new web interface for approving eventACTION and ussACTION change requests is now available. This feature is hosted on IBM HTTP Server on z/OS, and allows users to approve change requests from anywhere with network connectivity to the z/OS host, including mobile devices.

The interface is packaged in file  $mzca-web-ui-80501.tar.qz$ , which is available in the download directory together with the rest of the eventACTION 8.05 distribution. To install the interface:

Unzip file mzca-web-ui-80501.tar.gz;

Open file mzca-web-ui-80501.tar\mzca web ui\eventACTION 8.05 Web UI Deployment Instructions.pdf in the zip archive;

Follow the instructions in the eventACTION 8.05 Web UI Deployment Instructions document.

**Note:** This feature is currently under Beta test and is subject to further change. Please notify Action Software International if you wish to test this feature, and provide feedback regarding the results of your testing.

### **USS Change Distribution**

Support has been added for copying permission bits and uid/gid along with the files being transmitted.

### **Reference Tracking Projects (RTP)**

RTP, which was introduced as a Beta feature in 8.04, is now generally available. See the *eventACTION 8.05 Reference Tracking Projects* guide for details.

In 8.05, support has been added for excluding dataset names and/or member names.

### **PDS Data Set Level Control**

PDS Data Set Level Control, which was introduced as a Beta feature in 8.04, is now generally available. See the *eventACTION 8.05 PDS Data Set Level Control* guide for details.

## **Scheduling Facility**

Use of SURROGAT class resources for submission of report and batch jobs and emailing of SYSOUT, which was introduced as a Beta feature in 8.04, is now generally available. Details of this function are below.

#### Submission of report and batch jobs

When eventACTION's scheduling subtask submits a job, it ensures that that the submitted job runs under the identity of the owning user by starting another address space running under the that user's userid to perform the job submission. Under some security systems, this requires that the userid have authority to run as a started task, which is not desired by some sites.

eventACTION can now be set up as a surrogate user for job submissions in conjunction with the security system. This can be set as an option in the Global Automatic Scheduling parameters (option A under option G). This can be set for both the Batch Job and Report parameters individually using the option:

=> Control of userid under which reporting jobs will run.

Instead of using OWNER to ensure the proper userid, you can now specify SURROGAT so that eventACTION will rely on security permissions to cause the submitted batch job to run under the correct userid.

When the SURROGAT option is in effect, eventACTION will ensure that the USER=uuuuuuuuu parameter is set on the job card of the submitted JCL and that uuuuuuuu is set to the owning userid from the eventACTION job definition. Permissions must be granted in the security system such that eventACTION's security id under which Real-Time System Management Solutions for z/OS Systems

it runs, either of the main task or the task which is specified in the scheduling parameters, may act as a surrogate for the job owner's userid.

Note: This feature is currently under Beta test and is subject to further change. Please notify Action Software International if you wish to test this feature, and provide feedback regarding the results of your testing.

### Emailing of SYSOUT

The emailing of batch sysout output operates in the same manner as the submission of jobs by default; the owning user must be able to run as a started task to read the spool under their own authority. When the SURROGAT option is set for submission, eventACTION will access the JES spool under its own authority but it will ask the security system if it can act as a surrogate for the owning user. This means that eventACTION must have access to read the spool files; it is the actual user reading the files.

As an alternative, if you want the userid that created the sysout files to be the one to read the sysout files without requiring started task authority, there is a new option on the first panel of the Automatic Scheduling Parameters with this wording:

=> Generate batch sysout email via batch.

By setting this option to YES, eventACTION will submit a batch job to run under the authority of the owner and access the spool with the same security userid as that used to create the files. The batch job will use the same job card as the JCL from the original job that created the output files; this job will be submitted by either the original manner or by eventACTION as a surrogate, depending on the submission userid setting.

### **Change Requests and Options at OID Level Only**

There is a new OID-level option that relates to the "Change can be made by" field when creating or updating a change request. The new option, which is accessed by using the DES line command on a particular entry in the list of OIDs, will verify that the contents of the "Change can be made by" field are non-masked and that the name is either a user ID or user group name defined to eventACTION. This field is only validated whenever the summary panel for a change request is accessed online and the "Change can be made by" field is updated.

## **Command Tracking and Control extended via Change Requests (BETA)**

Operator commands can now be controlled by using the change request facility. An additional set of options is now available on the definition of a command in Command Tracking and Control which allow you to invoke this control. The options are very similar to those for dataset definitions; a command may only require a change request without any requirement for authorization, or the full range of approvals made be defined as well which, like datasets, are based on eventACTION user groups. Note that an OID must also be assigned to a command definition when using the Change Request Required option, regardless of whether or not approvals are being used. OIDs are required for identifying change requests and determining other options in effect at the OID level.

Commands may be added to a change request by using the CMD primary command on any panel in the change request access facility (option C). A change request may contain only operator commands or it can be a combination of dataset entries and commands; also under ussACTION there can be a combination of directories and operator commands. Whenever a change request contains a command, it is often referred to as a command request. Also an indicator of CMD will be displayed under the Job/Mbrs column on the display of the List of Change Requests.

Commands are specified in a change request in line with their specifications in Command Tracking in that the command is in one field and the operands are specified in another field. Use the SHow line command when entering or displaying a string of operands longer than the display field on the List of Commands to be Issued panel.

Both the command and its alias are checked at the time that the command is being issued so both do not have to be specified in a change request. Also at the time of issue, the operands are checked as in earlier releases to match up with a command definition and all the other controls previously supported must be satisfied before change request control is verified.

As with dataset or directory change requests, the change log within an individual change request is updated when the command is issued and the "Change Made / Command Issued" status is updated at both the resource and the change request level.

When testing this new functionality, it is recommended to start with creating change requests that contain only commands to better understand how the change request facility is integrated with Command Tracking and Control. Also note that if you are testing with older versions of eventACTION sharing the same database as this new version, then the older systems will not recognize the command portion of the change request and may in fact lose the command resources if the change request is updated on an older version. The same applies to a command definition being updated on an older version.

**Note:** This feature is currently under Beta test and is subject to further change. Please notify Action Software International if you wish to test this feature, and provide feedback regarding the results of your testing.

# **About Action Software International**

Action Software International is a division of Mazda Computer Corporation.

Located in Toronto, Canada, Mazda Computer Corporation has been producing superior systems and network management software since 1980. The Company's products are widely deployed within Global 2000 companies, as well as numerous government and institutional sites.

Mazda Computer Corporation's mission is to provide easy to use high performance systems management solutions to the IBM z/OS system user community, based on highly functional products and exceptional customer service.

Visit [www.actionsoftware.com](http://www.actionsoftware.com/) for more information.

20 Valleywood Drive, Suite 107 Fax: (905) 470-6507 Markham, Ontario L3R 6G1 <http://www.actionsoftware.com/> Canada

Action Software International and the state of the state of the state of the Second Tel: (905) 470-7113

Copyright © 2018 Mazda Computer Corporation. All rights reserved. Action Software International is a division of Mazda Computer Corporation. All trademarks, trade names, service marks and logos referenced herein belong to their respective companies. This document is for your informational purposes only. Mazda Computer Corporation assumes no responsibility for the accuracy or completeness of the information. To the extent permitted by applicable law, Mazda Computer Corporation provides this document '"as is"' without warranty of any kind, including, without limitation, any implied warranties of merchantability, fitness for a particular purpose, or non-infringement. In no event will Mazda Computer Corporation be liable for any loss or damage, direct or indirect, from the use of this document, including, without limitation, lost profits, business interruption, goodwill or lost data, even if Mazda Computer Corporation is expressly advised in advance of the possibility of such damage.